## **Sisukord**

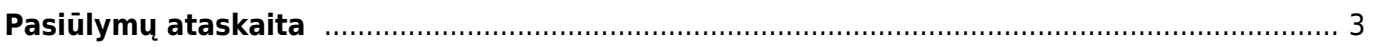

# <span id="page-2-0"></span>**Pasiūlymų ataskaita**

Jei norite peržiūrėti ataskaitą "Pasiūlymų sąrašas", eikite: PAGRINDINIS MENIU → PARDAVIMAI → PASIŪLYMŲ SĄRAŠAS

Ataskaita gaunama užpildžius norimus parametrus ir spaudžiant mygtuką "ATASKAITA".

Galima pasirinkti norimus parametrus:

- 1. Pirkėjas įrašykite pirkėjo kodą arba spustelėkite pelytės kairiuoju klavišu 2 kartus ir pasirinkite iš sąrašo į ataskaitą bus įtraukiami tik tie pasiūlymai, kurie skirti šiam pirkėjui;
- 2. Klasė pirkėjo klasės pasirinkimas spustelėkite pelytės kairiuoju klavišu 2 kartus ir pasirinkite iš sąrašo;
- 3. Prekė įrašykite prekės kodą arba spustelėkite pelytės kairiuoju klavišu 2 kartus ir pasirinkite iš sąrašo - į ataskaitą bus įtraukiami tik tie pasiūlymai, kuriuose yra ši prekė;
- 4. Pr. klasė prekės klasės pasirinkimas spustelėkite pelytės kairiuoju klavišu 2 kartus ir pasirinkite iš sąrašo - į ataskaitą bus įtraukiami tik tie pasiūlymai, kuriuose yra šios klasės prekės;
- 5. Projektas įrašykite projekto kodą arba spustelėkite pelytės kairiuoju klavišu 2 kartus ir pasirinkite iš sąrašo - į ataskaitą bus įtraukiami tik tie pasiūlymai, kuriuose yra šis projektas;
- 6. Laikotarpis galima pasirinkti, kokiam periodui žiūrima ataskaita (galima spustelėti pelytės kairiuoju klavišu 2 kartus ir pasirinkti iš standartinio periodų sąrašo);
- 7. Iš viso galima pasirinkti, pagal ką susumuoti visus pasiūlymus (pavyzdžiui, pasirinkus "pagal prekę" bus matoma informacija pagal kiekvieną prekę - kiek buvo pasiūlymuose, kiek pristatyta, kiek išrašyta sąskaitų);
- 8. Patvirtinti visi įtraukiami tiek patvirtinti, tiek nepatvirtinti pasiūlymai: patvirtinti įtraukiami tik patvirtinti pasiūlymai; nepatvirtinti- įtraukiami tik nepatvirtinti pasiūlymai.

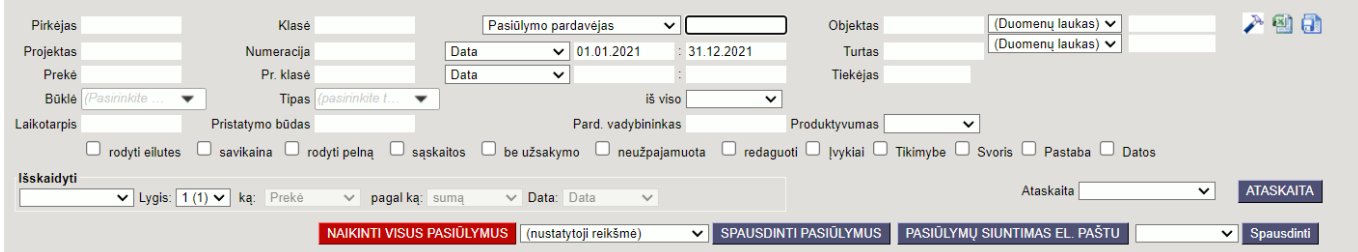

### Varnelės:

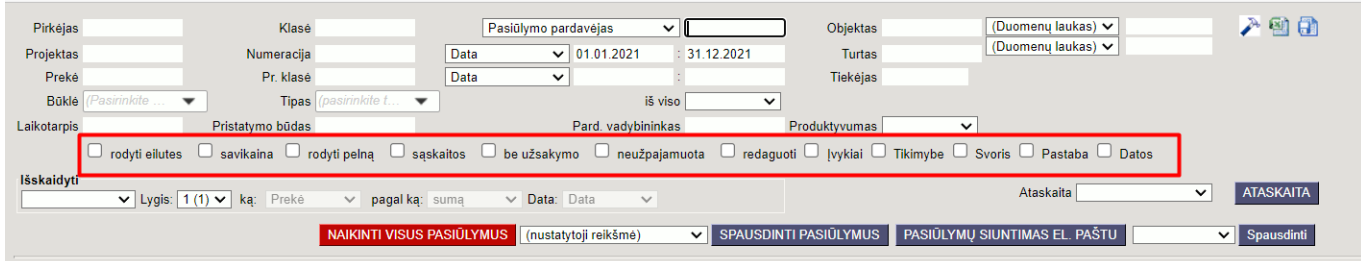

- 1. Rodyti eilutes rodomos pasiūlymų eilutės (informacija apie siūlomas prekes);
- 2. Savikaina į ataskaitą įtraukia ir prekių savikainą;
- 3. Rodyti pelną rodomas pelnas.
- 4. Sąskaitos rodomos sąskaitos susijusios su pasiūlymu
- 5. Be užsakymo pasiūlymai be užsakymų
- 6. Neužpajamuota neužpajamuoti
- 7. Redaguoti leidžia redaguoti konkrečius ataskaitos laukus.

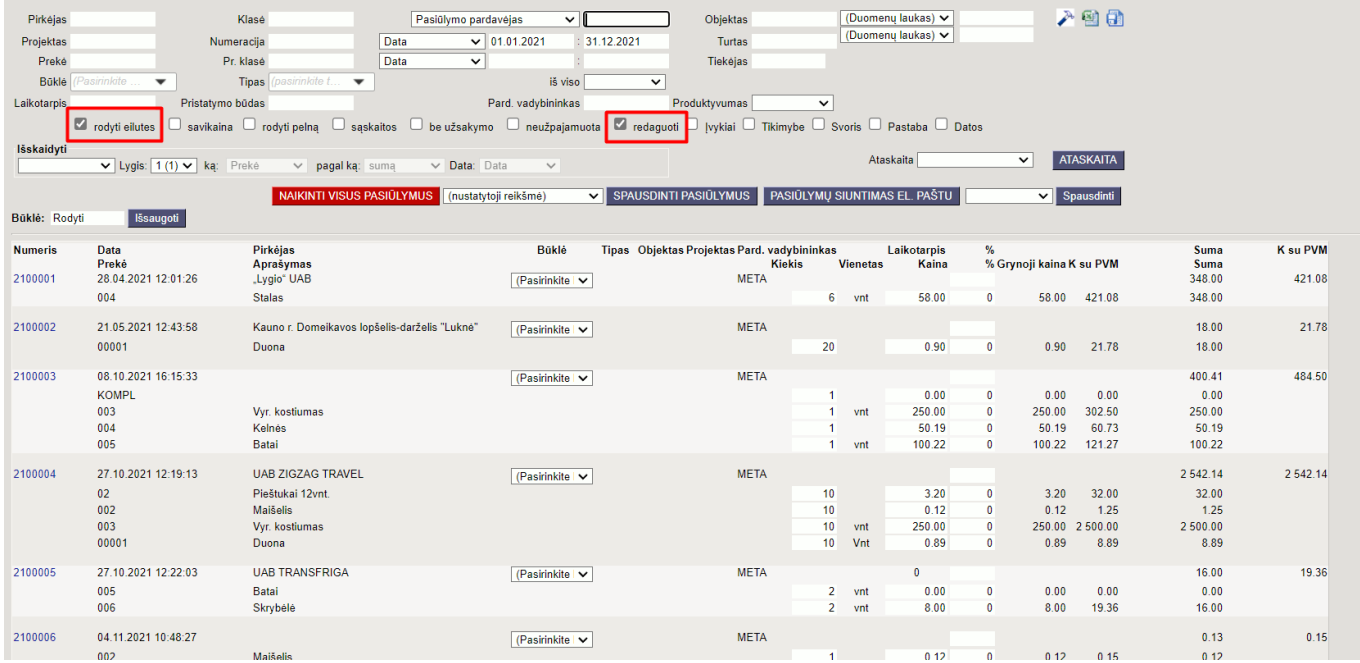

### **Iš viso:**

Iš viso - užsakymai atrenkami pagal pasirinktus parametrus, grupuojami pagal objektą, tipą, būseną, statusą, projektą, klientą ar pristatymo būdą ir priklausomai nuo pasirinkimo, be sumos ir skaičiaus, dar rodomas skirtumas ir kaina.

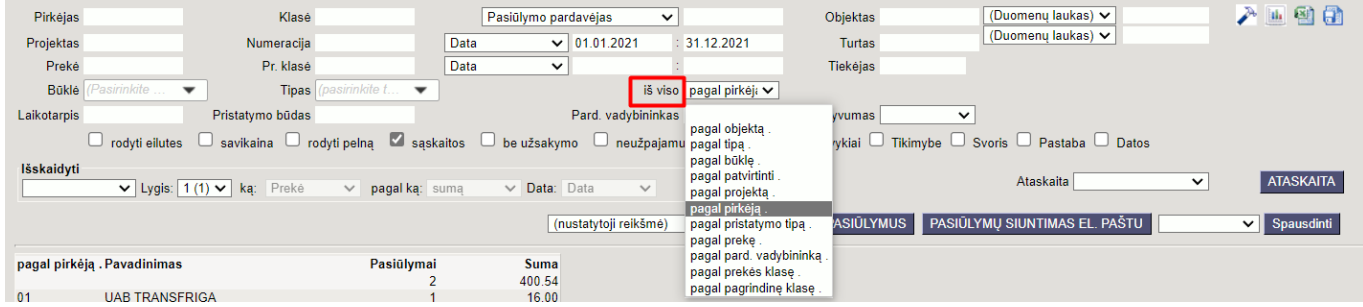

Bendras vaizdas taip pat gali būti atvaizduotas grafiškai:

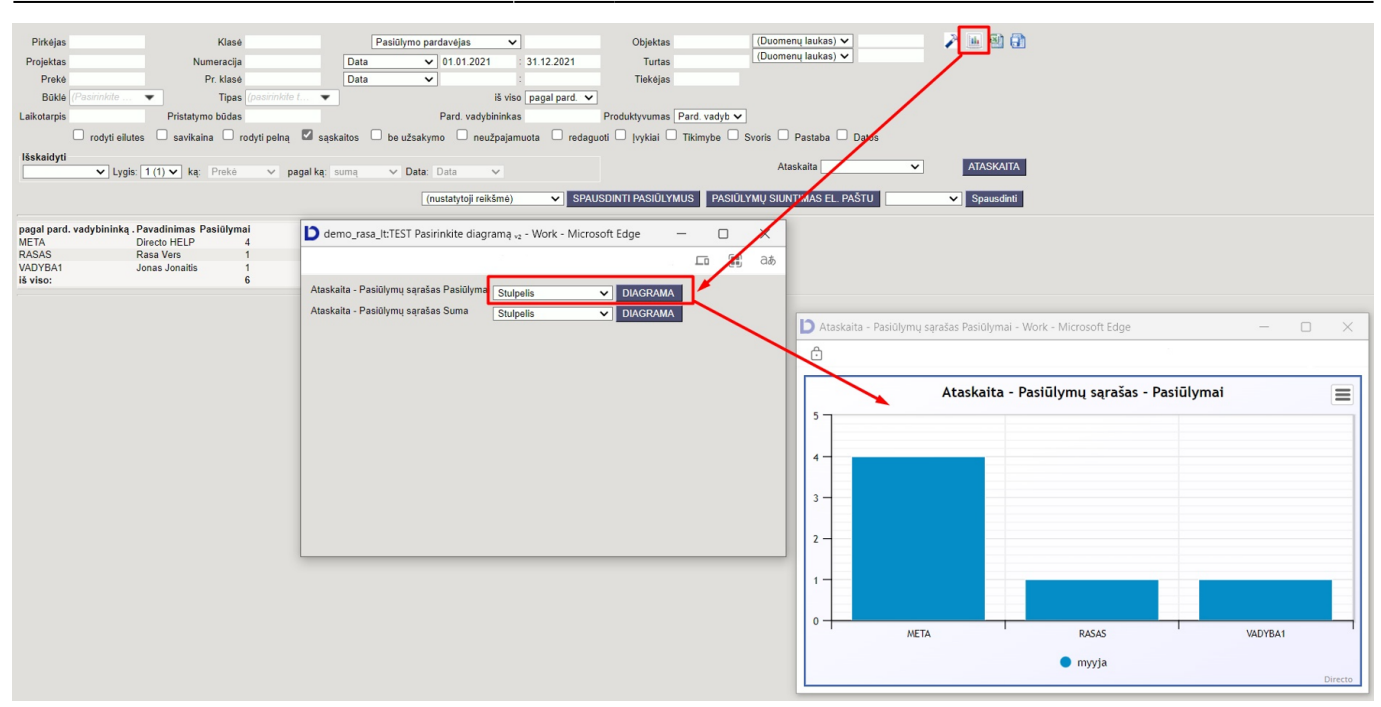

Keletas įdomesnių pavyzdžių, kaip pasiūlymų ataskaita galėtų būti naudojama verslo valdyme:

1. Jei Jūsų įmonėje nuo pasiūlymų formuojami užsakymai, o nuo užsakymų sąskaitos, užsidėję žemiau parodytus filtrus galite matyti vadybininkų produktyvumą t.y. kiek vadybininkai paruošė pasiūlymų, kiek iš jų patapo užsakymais ir sąskaitomis ir už kokią sumą:

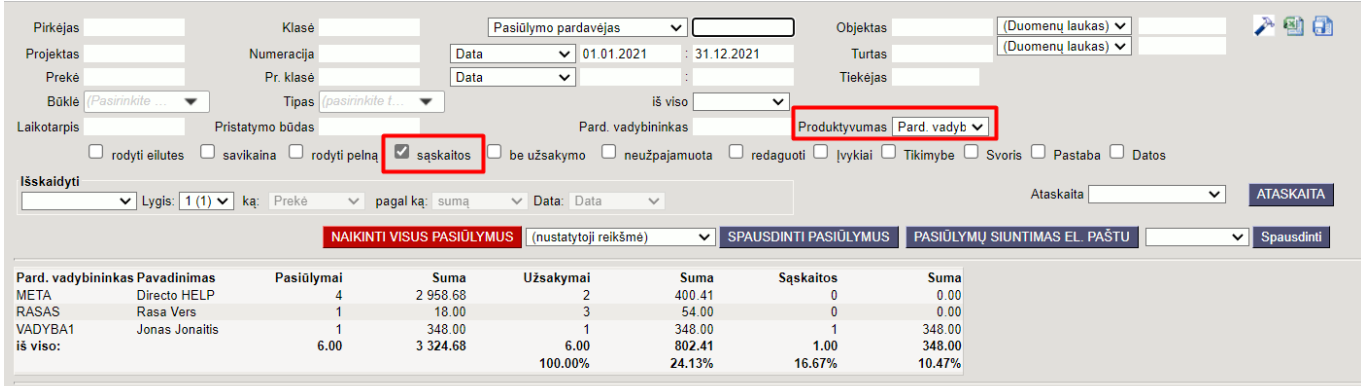

2. CRM tikslais ruošiant daug pasiūlymų jie gali turėti būkles, pagal kurias vėliau galima pasiūlymus klasifikuoti ir ataskaitoje formuoti potencialių klientų piltuvėlis (pipeline). Žemiau pavaizduotoje ataskaitoje taip pat galima pasiūlymų buklėms suteikti spalvas, o užsidėjus filtrą redaguota ataskaita patampa interaktyvi, leidžianti pasiūlymus perkelti iš vienos būklės į kitą neįeinant į dokumentą.

#### Last update: 2022/02/17 11:53 lt:mr aru\_pakkumised https://wiki.directo.ee/lt/mr\_aru\_pakkumised?rev=1645091597

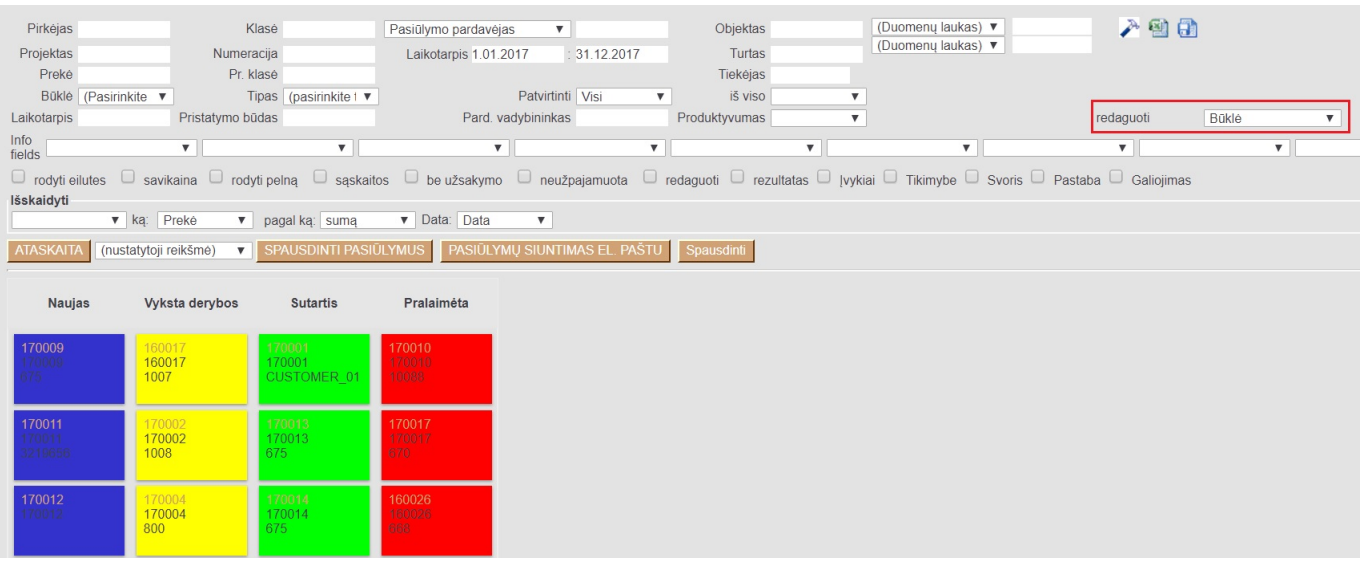

From: <https://wiki.directo.ee/> - **Directo Help**

Permanent link: **[https://wiki.directo.ee/lt/mr\\_aru\\_pakkumised?rev=1645091597](https://wiki.directo.ee/lt/mr_aru_pakkumised?rev=1645091597)**

Last update: **2022/02/17 11:53**

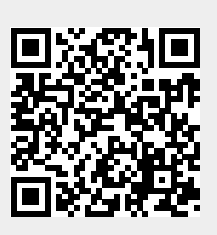